### **How to install, uninstall, activate, and deactivate HEAT3 silently (April 27, 2017)**

It is now possible to silently install, uninstall, activate, and deactivate HEAT3 using a command line in a batchfile. The feature for activation/deactivation was added in the HEAT3 v8.01 update April 27, 2017. (Make sure that you have at least this date in the About-box since the first version v8.01 March 23 did not have the option for silent activation/deactivation).

#### **Installation**

Make a command file (e.g. "HEAT3\_install.cmd") with this text and run to install:

HEAT3\_v10\_setup /VERYSILENT /SUPPRESSMSGBOXES

After installation, activation is necessary, see below.

See Appendix A for more options.

#### **Uninstallation**

Upon installation, the uninstall file "unins000.exe" will be created in folder

"C:\Program Files (x86)\BLOCON\HEAT3\_vX.XX"

Make a command file (e.g. "HEAT3\_Uninstall.cmd") with this text:

unins000 /VERYSILENT /SUPPRESSMSGBOXES

Copy to folder above and run to uninstall HEAT3. Note that HEAT3 also will be automatically deactivated upon uninstallation, so deactivation before uninstallation (when using "unins000.exe") is not necessary.

#### **Activation**

Place a command file (e.g. "HEAT3\_activate.cmd") in folder "C:\Program Files (x86)\BLOCON\HEAT3\_v8.01" (or where HEAT3 v8 01.exe is located) with this text:

#### HEAT3\_v8\_01 activate *yourproductkey*

A file "ActivationLog.txt" will be created (or appended if it already exists) in folder "C:\Users\username\Documents\Blocon\HEAT3 8"

A correct activation will be shown in this file as

HEAT3 v8.01 2017-04-27 at 13:39:48. ACTIVATE. Result: Activated

Tips: delete the command file afterwards in order not to expose your product key.

#### **Deactivation**

Place a command file (e.g. "HEAT3\_deactivate.cmd") in folder "C:\Program Files (x86)\BLOCON\HEAT3\_v8.01" (or where HEAT3 v8 01.exe is located) with this text:

#### HEAT3\_v8\_01 deactivate *yourproductkey*

A file "ActivationLog.txt" will be created (or appended if it already exists) in folder "C:\Users\username\Documents\Blocon\HEAT3 8"

A correct deactivation will be shown in this file as

HEAT3 v8.01 2017-04-27 at 13:39:33. DEACTIVATE. Result: Deactivated

Tips: delete the command file afterwards in order not to expose your product key.

# **Disabling check for updates**

HEAT3 will by default check if there is any available update about once in ten starts (10% of the time).

To disable the check, place a file named 'nocheck.txt' in the same folder as the exe-file, e.g. in folder C:\Program Files (x86)\BLOCON\HEAT3\_v8.01

Also, if the user manually tries to check for updates, this message will come: "No permission for that.".

# **Appendix A**

The Inno Setup install parameters that are required for silent installation:

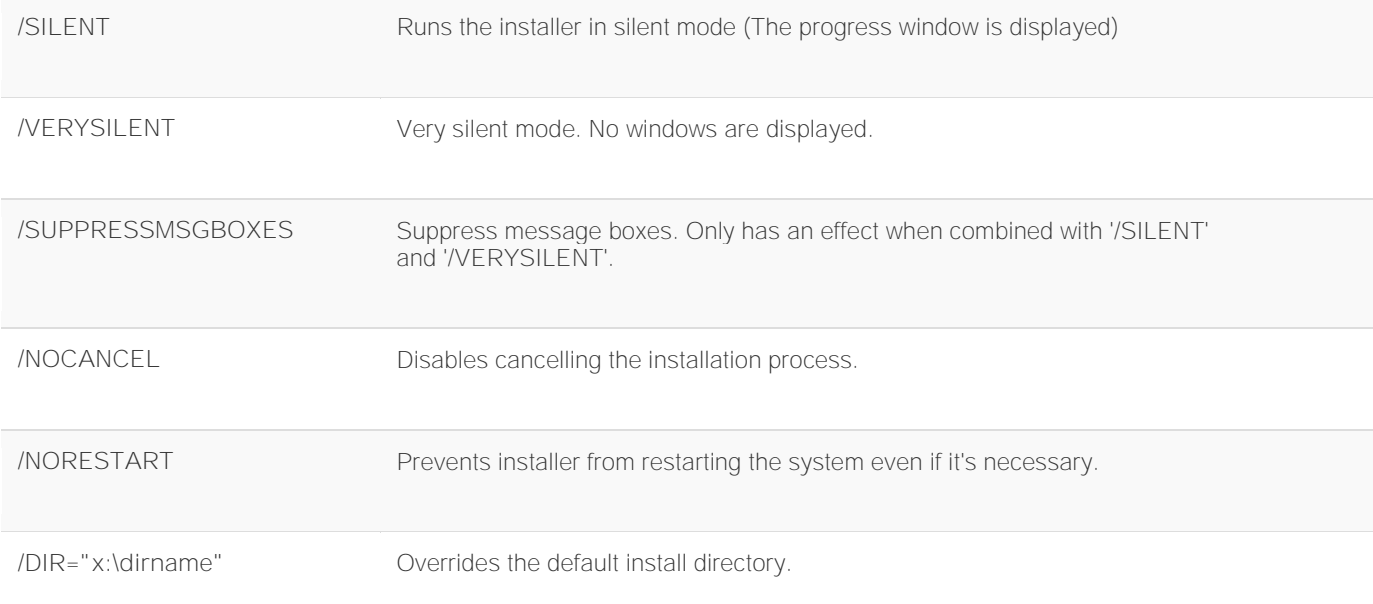

# Example

Silently install the program, prevent restarting the system.

setup.exe /VERYSILENT /SUPPRESSMSGBOXES /NORESTART

# See also

[http://www.silentinstall.org/inno\\_setup](http://www.silentinstall.org/inno_setup)